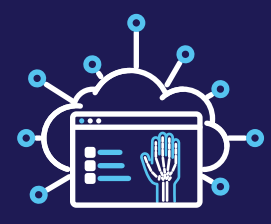

**Fast, Simple Medical Image Exchange** Patient Guide

Our facility uses the cloud-based Change Healthcare Stratus Imaging Share™ solution to share medical images. As our patient, you can now view and share your medical images with other providers and facilities—even those without an account. **There is no fee for this service.** 

- Delivers images and reports faster and more securely than CDs
- Access, view, and download images as well as reports via any web-enabled device.
- Use our remote viewer to view your exams

## How to Use Imaging Share

- 1. Your provider will send you an email with a link to Imaging Share.
- 2. Click the link and complete a quick registration.
- 3. Log in to your account to access your images.
- 4. Contact your provider if you don't see your exam or report after logging in. For instruction guides or questions, click the headset icon in top right corner to open Support Panel.

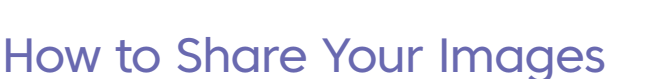

- 1. Click on the share icon under your exam of choice and then click Create Share. Recipients with or without an account can access the images for free.
- 2. To share your images with another facility or provider, search the directory for Imaging Share facility and provider users. Add the recipient to your favorites.
- 3. You can also share your images with a facility, provider, or other recipient without an Imaging Share account via email.

## Take charge of your health. Share your images with confidence.

To learn more, visit [Change Healthcare Stratus Imaging Share.](https://www.changehealthcare.com/enterprise-imaging/stratus-imaging/imaging-share)

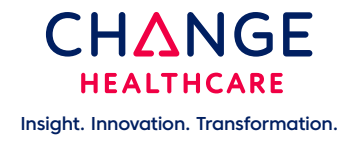

**Inspiring a Better Healthcare System**

 $\overline{\bullet}$ 

Ξ

© 2021 Change Healthcare LLC and/or one of its subsidiaries. All Rights Reserved. [changehealthcare.com](https://www.changehealthcare.com/) 2021-45027 Rev 1